# Bedienungsanleitung PP32

### 1. Schließplan auf das PP32 laden

*Um Schlösser programmieren oder updaten zu können, muss zuerst der Schließplan auf das Gerät geladen werden. Dazu wie folgt vorgehen:*

PP32 und Windi mit dem seriellen Kabel miteinander verbinden

# 

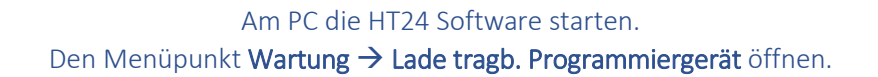

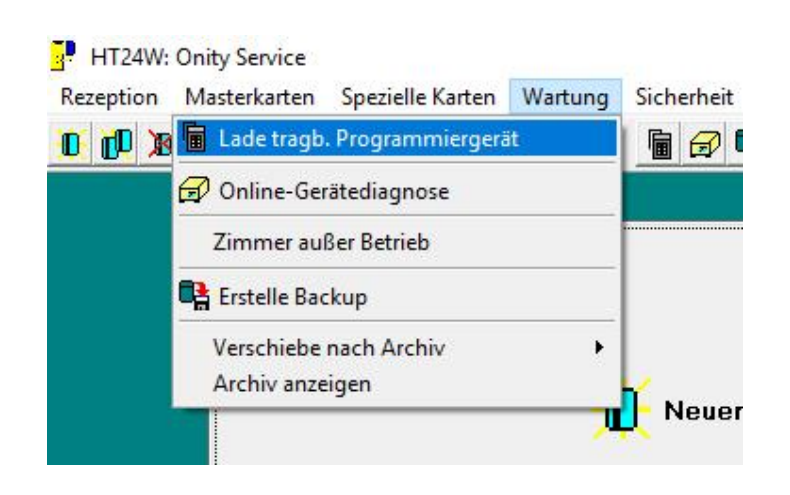

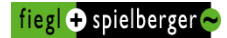

### PP32 mit Druck auf ON einschalten

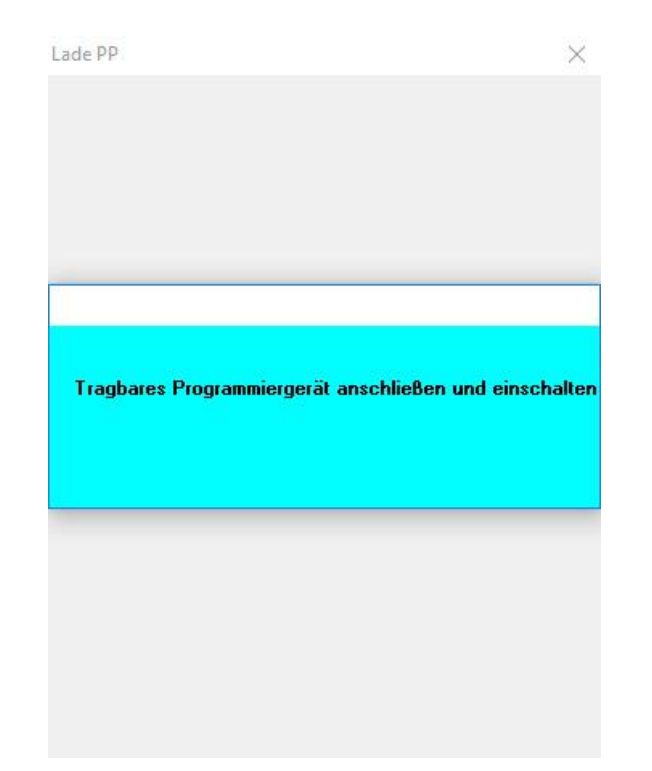

Folgende Punkte anhaken: Alle Türen – Zeittabellen und Codes laden – Notöffnung Passwort leer lassen. Jetzt auf Laden klicken.

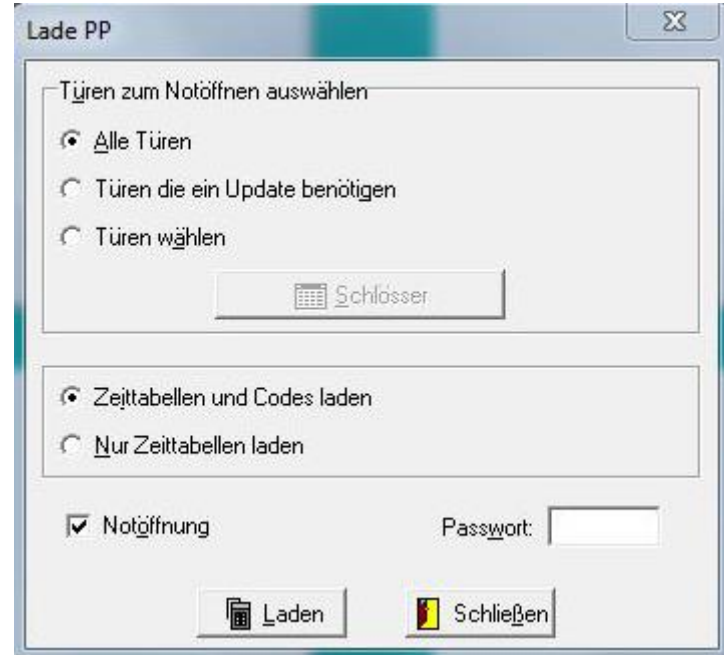

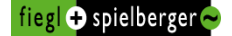

Nachdem der Schließplan fertig geladen ist, eine beliebige Taste auf der Computertastatur drücken und das PP32 abstecken.

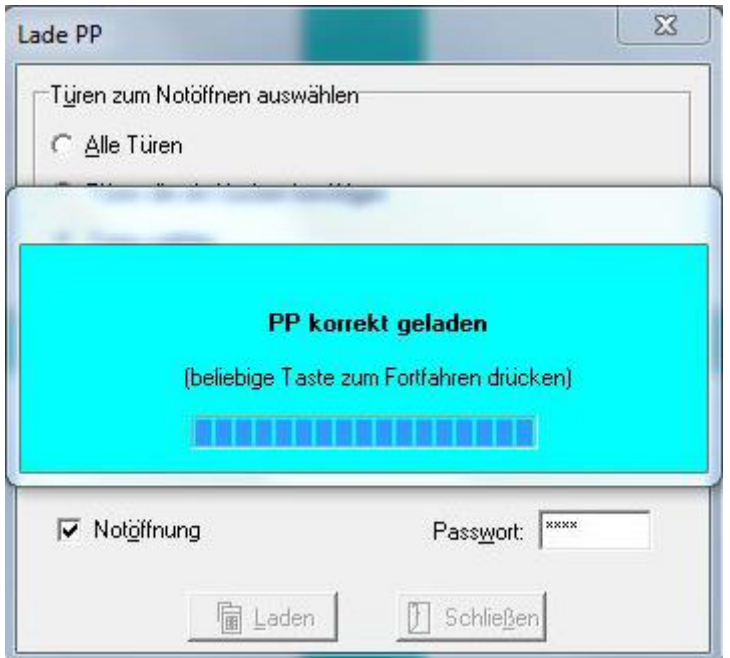

### *Achtung:*

*Der Schließplan ist jetzt für 24h am PP32 gespeichert. Wird das PP32 nach dieser Zeit benötigt, muss der Schließplan erneut geladen werden.*

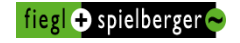

### 2. Keycardschloss updaten

Schließplan auf das PP32, wie in Punkt 1 beschrieben, laden. Das Programmierkabel des PP32 mit dem Keycardschloss verbinden. Programmiergerät mit Druck auf ON einschalten. Die Taste MENU so oft drücken, bis der Menüpunkt 1.UPDATE erscheint. Jetzt die Taste TX drücken. (Die korrekte Zimmernummer findet das PP32 automatisch.) Wenn der Updatevorgang erfolgreich war, erscheint die Meldung End Communication.

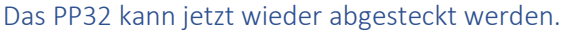

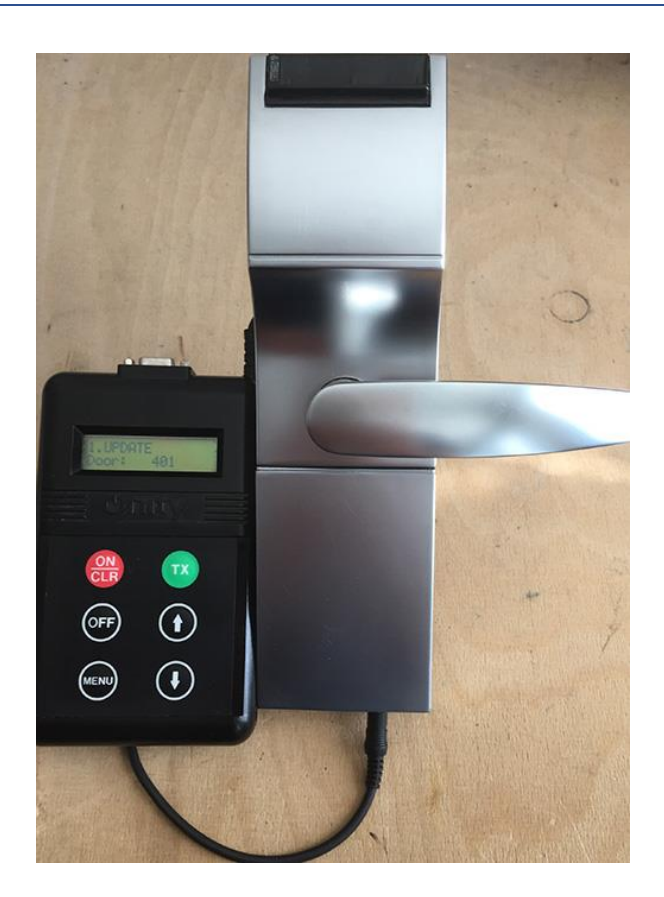

### 3. Keycardschloss neu programmieren

Schließplan auf das PP32, wie in Punkt 1 beschrieben, laden. Das Programmierkabel des PP32 mit dem Keycardschloss verbinden. Programmiergerät mit Druck auf ON einschalten. Die Taste MENU so oft drücken, bis der Menüpunkt 4.INITALIZE erscheint. Mit den Pfeiltasten die korrekte Zimmernummer auswählen. Jetzt die Taste TX drücken. Wenn der Vorgang erfolgreich war, erscheint die Meldung End Communication. Das PP32 kann jetzt wieder abgesteckt werden.

# 4. Öffnungen auslesen

Das Programmierkabel des PP32 mit dem Keycardschloss verbinden. Programmiergerät mit Druck auf ON einschalten. Die Taste MENU so oft drücken, bis der Menüpunkt 2.READ OPENINGS erscheint. Jetzt die Taste TX drücken. Wenn der Vorgang erfolgreich war, erscheint die Meldung End Communication. Das PP32 kann jetzt wieder abgesteckt werden. Jetzt das PP32 mit dem Windi, wie in Punkt 1 beschrieben, verbinden. Am PC die HT24 Software starten. Den Menüpunkt Wartung  $\rightarrow$  Lade tragb. Programmiergerät öffnen.

PP32 mit Druck auf ON einschalten.

Es erscheint nun eine Liste mit den ausgelesenen Schlössern.

Jetzt das Schloss auswählen und mit Klick auf Lesen werden die Öffnungen angezeigt.

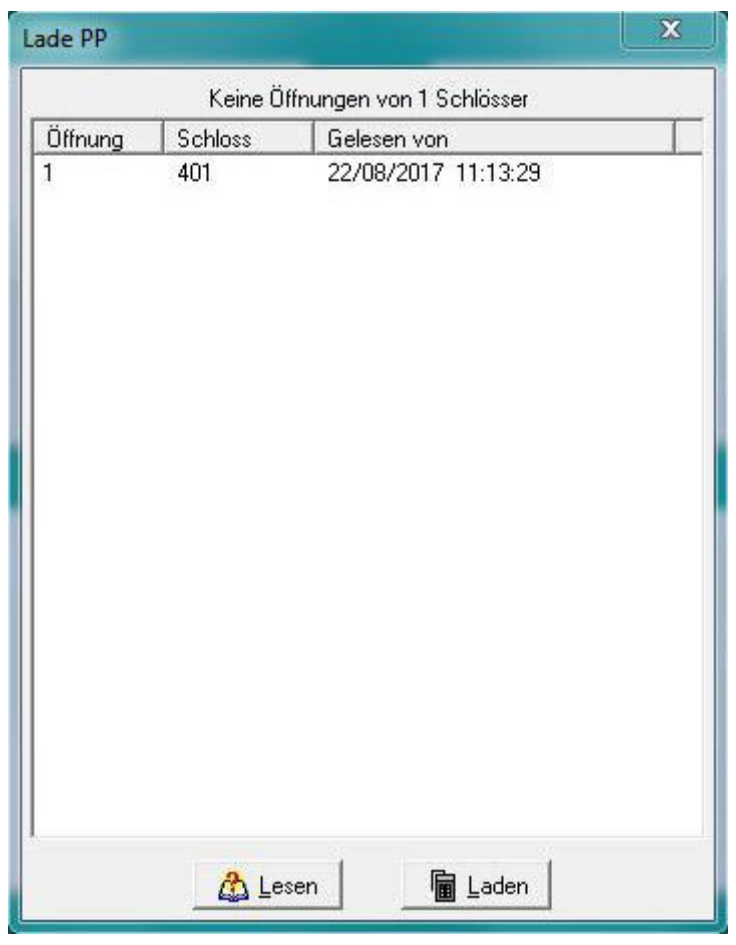

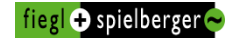

# 5. Notöffnung mit dem PP32

Schließplan auf das PP32, wie in Punkt 1 beschrieben, laden. Dabei muss der Haken bei Notöffnung unbedingt gesetzt werden. Das Programmierkabel des PP32 mit dem Keycardschloss verbinden. Programmiergerät mit Druck auf ON einschalten. Die Taste MENU so oft drücken, bis der Menüpunkt 5.OPEN erscheint. Jetzt die Taste TX drücken. Wenn der Vorgang erfolgreich war, erscheint die Meldung End Communication. Das PP32 kann jetzt wieder abgesteckt werden.

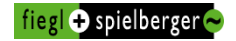